## Private Households: How to Post a Job to Handshake

*The Job Posting process on Handshake is designed to help attract a talented candidate pool while keeping applicant review and selection manageable for individual users such as yourself. Below are tips to help you find the perfect student for your job(s)!*

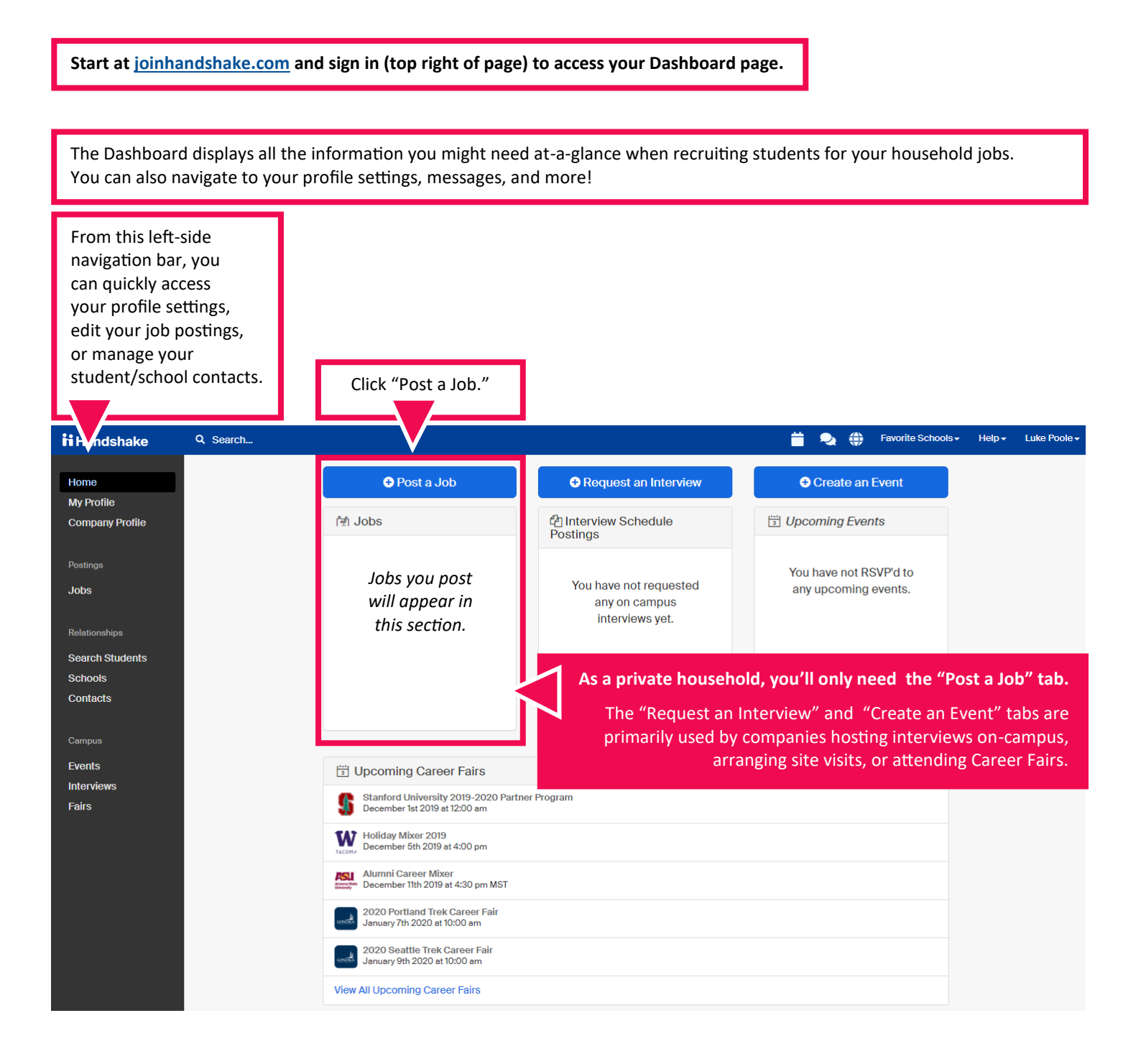

## Where should students submit their application?<br>
In Apply in Handshake<br>
In Apply through external system **Select "Apply in Handshake."** Handshake is designed to help you manage all parts of the recruiting process from the moment Job title you post the job until the moment you make an offer to the perfect candidate (and they say yes!) Display your contact information to students? <sup>(a)</sup> Name only O Don't show my info Job Type C Internship Cooperative Education **Experiential Learning** O On Campus Student Employment **Select "Job." Eellowship** ● Graduate School<br>● Job<br>● Volunteer Most of the other Job Types refer to specific programs that don't apply to private households. **Employment Type** ● Full-Time<br>● Part-Time Duration<br>© Permanent<br>© Temporary / Seasonal **Select "No."** Is this a Work Study job? Work study jobs are for eligible students only. Work Study jobs are coordinated exclusively O Yes  $\circ$  No through the University with state-approved organizations. Private households are not eligible for the program. Details Preferences Schools Preview Next  $\rightarrow$ **Basics Choose the Job Role(s) that best fit the position.** Description Heading 1 \$ B I U A ※ E 三 三 % 回 I<sub>x</sub> *Select this "Job Role" If you want to hire students for this from the pre-populated* **Here's where you really make your job shine!**  *type of work... drop-down menu:* Be sure to outline clear expectations for the work. Talk about the perks or details that will Babysitter Childcare Workers make this position attractive to students. Nanny Tutor Tutors .<br>You can copy and paste a description directly from your website — we'll retain all the formatting. Test Prep Job role(s) Type to search..  $\cdot$ Dog Walker Animal Care and Service Workers Job roles are search facets for students who are looking for a certain type of work. Your selection(s) will Pet Sitter help the students interested in these roles find your jobs. Learn Lawn Mower Grounds Maintenance Workers How many students do you expect to hire for this position? Gardener This number can be approximate and will not be disc House Cleaner **Building Cleaning Workers** All private households Approximate salary C Paid C Unpaid posting at Puget Sound Per hour  $S$  $\mathbf{r}$ House Sitter Misc. Personal Care and are expected to offer Enter a number, not a range. Specifying a salary val Mover Service Workers an hourly salary that Errand Runner Job location meets or exceeds the Search minimum wage rate Delivery Driver Motor Vehicle Operators + add another location of the job location. Allow remote workers Food Server/Caterer | Miscellaneous Food Preparation For Tacoma, effective Required documents (Optional) Resume Jan. 1, 2020, minimum and Service Workers Cover Letter wage is \$13.50 per hour. Transcript Instrumental or Musicians and Singers Other Document (e.g. work sample, course sche Vocal Performer

Details

Preferences

Schools

Preview

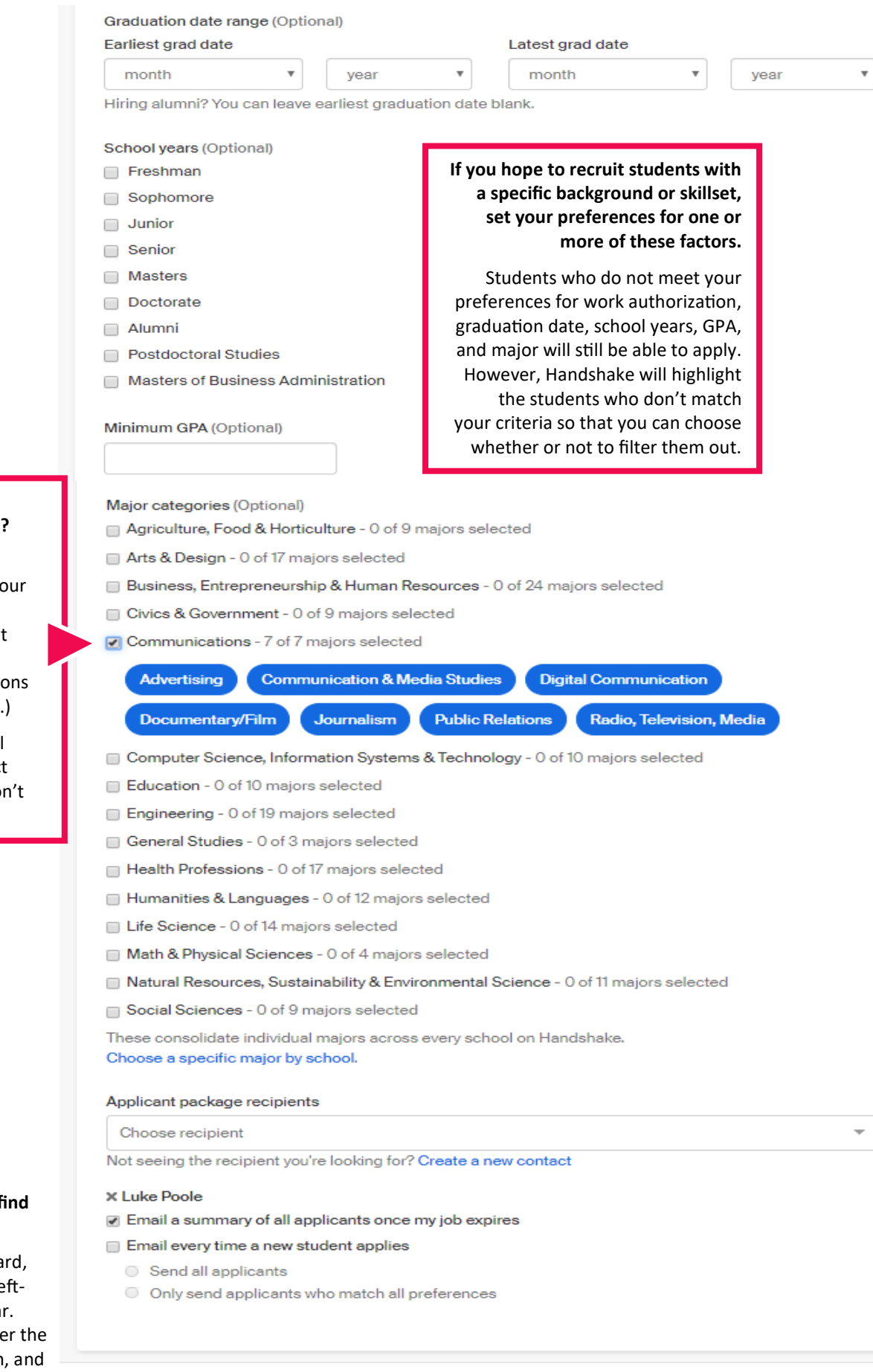

**Looking for particular majors?**

Selecting a Major Category marks yo preference for all majors within that field of study. (Ex. Communication includes 7 majors.)

Click on individual majors to deselect those that you do wish to include.

## **FAQ: Where do I f the applications?**

From the Dashboa click *Jobs* on the le side navigation ba Click the icon und **Applicants column** you'll be able to view every application!

 $\triangleleft$ 

Basics

Details

Preferences

Schools

Preview

Next  $\rightarrow$ 

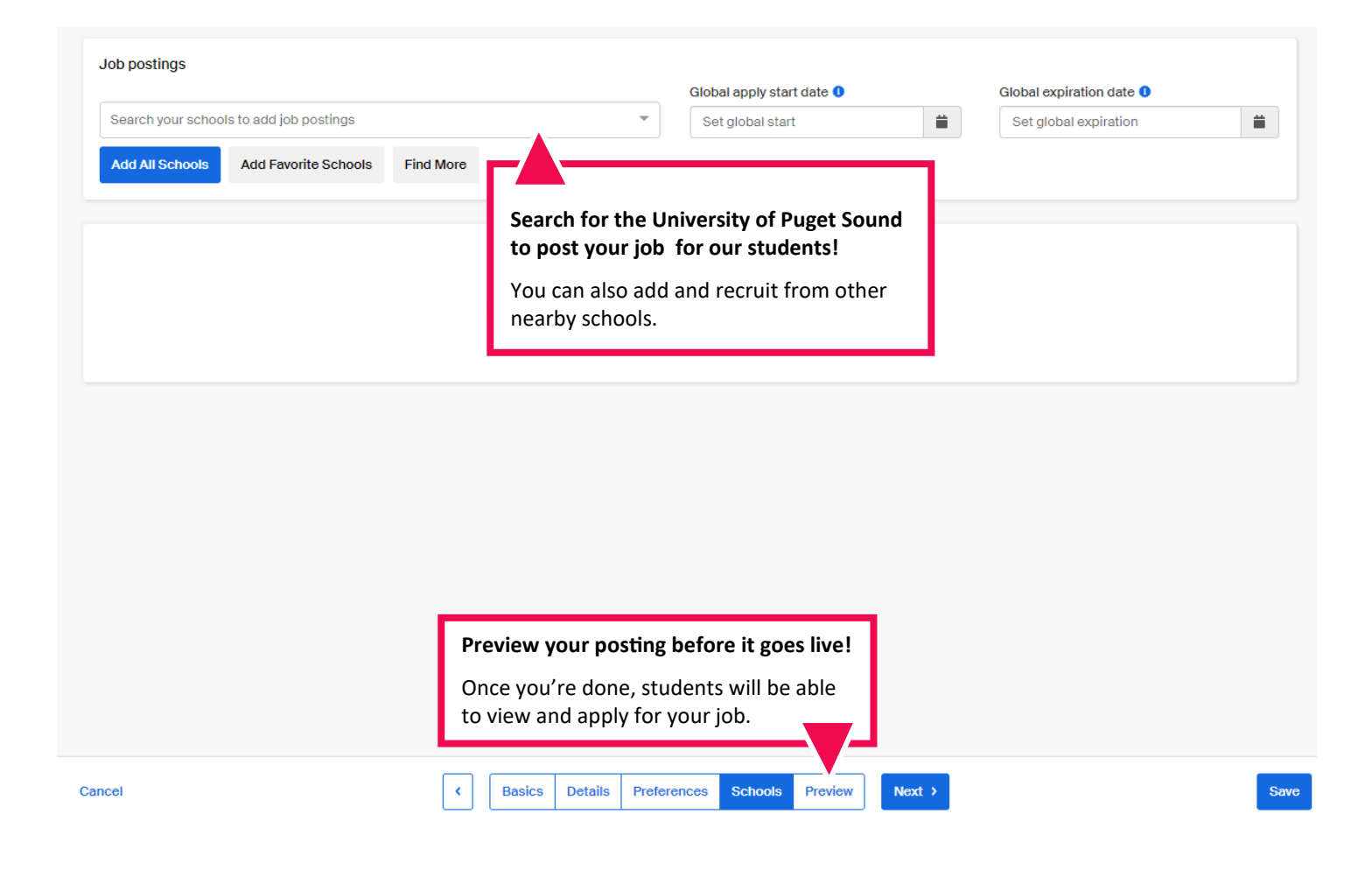

## Thank you for your interest in hiring our talented students!

If you have questions or experience trouble with any part of this process, please call us at 253.879.3161 or send an email to ces@pugetsound.edu.